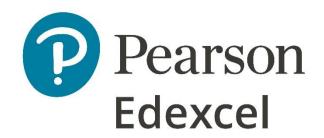

Mark Scheme (Results)

November 2023

Pearson Edexcel International GCSE In Information and Communication Tenchnology (4IT1) Paper 02

## **Edexcel and BTEC Qualifications**

Edexcel and BTEC qualifications are awarded by Pearson, the UK's largest awarding body. We provide a wide range of qualifications including academic, vocational, occupational and specific programmes for employers. For further information visit our qualifications websites at <a href="https://www.edexcel.com">www.btec.co.uk</a>. Alternatively, you can get in touch with us using the details on our contact us page at <a href="https://www.edexcel.com/contactus">www.edexcel.com/contactus</a>.

## Pearson: helping people progress, everywhere

Pearson aspires to be the world's leading learning company. Our aim is to help everyone progress in their lives through education. We believe in every kind of learning, for all kinds of people, wherever they are in the world. We've been involved in education for over 150 years, and by working across 70 countries, in 100 languages, we have built an international reputation for our commitment to high standards and raising achievement through innovation in education. Find out more about how we can help you and your students at: www.pearson.com/uk

November 2023
Question Paper Log Number P74563A
Publications Code 4IT1\_02\_2311\_MS
All the material in this publication is copyright
© Pearson Education Ltd 2023

## **General Marking Guidance**

- All candidates must receive the same treatment. Examiners must mark the first candidate in exactly the same way as they mark the last.
- Mark schemes should be applied positively. Candidates must be rewarded for what they have shown they can do rather than penalised for omissions.
- Examiners should mark according to the mark scheme not according to their perception of where the grade boundaries may lie.
- There is no ceiling on achievement. All marks on the mark scheme should be used appropriately.
- All the marks on the mark scheme are designed to be awarded. Examiners should always award full marks if deserved, i.e. if the answer matches the mark scheme. Examiners should also be prepared to award zero marks if the candidate's response is not worthy of credit according to the mark scheme.
- Where some judgement is required, mark schemes will provide the principles by which marks will be awarded and exemplification may be limited.
- When examiners are in doubt regarding the application of the mark scheme to a candidate's response, the team leader must be consulted.
- Crossed out work should be marked UNLESS the candidate has replaced it with an alternative response.
- Mark schemes will indicate within the table where, and which strands of QWC, are being assessed. The strands are as follows:
  - i. ensure that text is legible and that spelling, punctuation and grammar are accurate so that meaning is clear
  - ii. select and use a form and style of writing appropriate to purpose and to complex subject matter
  - iii. organise information clearly and coherently, using specialist vocabulary when appropriate.

| Task  | Answer                                                                                | Marks |
|-------|---------------------------------------------------------------------------------------|-------|
|       | Section A                                                                             |       |
| A1    | Graphics                                                                              |       |
| а     | Logo: 1. Combination of lines or shapes – do not award for a single line or shape (1) | 1     |
|       | 2. Shapes are filled with colour – award for at least one coloured shape (1)          | 1     |
|       | 3. Clearly represents Fitness (1)                                                     | 1     |
|       | 4. Includes EWF (1)                                                                   |       |
| B (i) | Give <b>two</b> benefits of using a vector image for a company logo.                  |       |
|       | Image can be made larger without distortion                                           | 2     |
|       | Image can be made smaller without loss of detail                                      |       |
|       | Takes up little storage space                                                         |       |
| (ii)  | Give <b>one</b> drawback of using a vector image for a company logo.                  |       |
|       | Less suitable for complex graphic displays                                            | 1     |
|       | Limited colour options                                                                |       |
|       | Total for Task A1                                                                     | 7     |

| A2 | Database                                                                                                    |   |
|----|----------------------------------------------------------------------------------------------------|---|
| а  | Data entry form:                                                                                                    |   |
|    | 1. Logo from Task A1a is included                                                                                                    | 1 |
|    | 2. Logo positioned top left of the header                                                                                                    | 1 |
|    | 3. The title 'Class Booking Form' entered in the header in a serif font                                                                                                    | 1 |
|    | 4. The title is white on a dark background                                                                                                    | 1 |
|    | 5. All field widths set to 3cm                                                                                                    | 1 |
|    | 6. Text box added - 'Please check data before saving'                                                                                                    | 1 |
| b  | Form completed: BOOKING ID – <b>BK66</b> , CLIENT ID – <b>MAD0996</b> , CLASS ID - <b>MOPIL</b> Award 2 marks for all 3 correct entries Award 1 mark for 2 correct entries Award no marks for 0, 1 correct entry | 2 |
|    | Spelling <b>must</b> be correct.                                                                                                    |   |

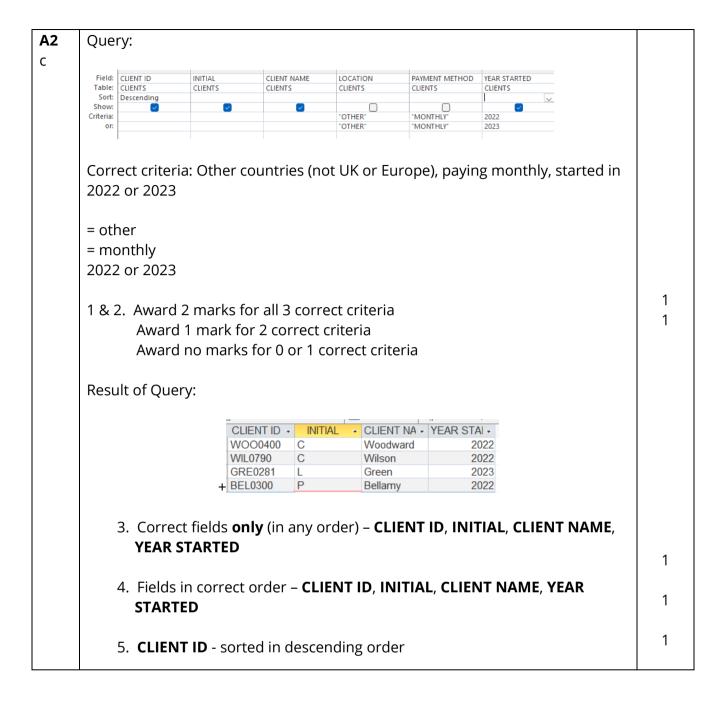

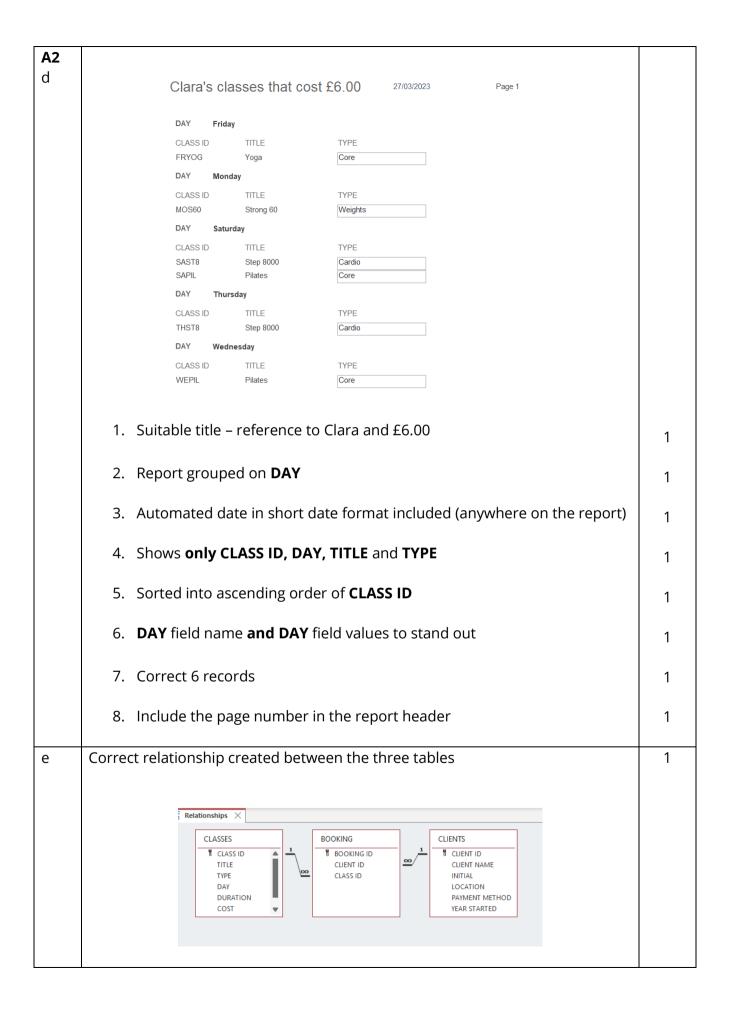

|                 | Total for Task A2                                                                                                    | 26 |
|-----------------|----------------------------------------------------------------------------------------------------|----|
|                 | The response <b>must</b> mention/imply they have considered the <b>INSTRUCTOR</b> field                                                                                                    |    |
|                 | Saves time (1) because there are only four instructors to choose from rather than typing them in (1)                                                                                                    |    |
| (iii)           | Explain <b>one</b> reason why a lookup list has been used on the <b>INSTRUCTOR</b> field in the <b>CLASSES</b> table.  Reduces errors (1) because there are only four instructors to choose from rather than typing them in (1) | 2  |
| (ii)            | State <b>one</b> reason why a primary key is used in a database.  To uniquely identify a record in a table  To allow relationships to be created                                                                                | 1  |
| <b>A2</b> f (i) | State <b>one</b> field that has a primary key in the <b>FITNESS</b> database.  BOOKING ID  CLASS ID  CLIENT ID                                                                                                    | 1  |

| А3    | Web authoring                                                                                                    |    |
|-------|----------------------------------------------------------------------------------------------------|----|
| а     | Both pages - HOME and CLASSES                                                                                                    |    |
|       | 1. Pale purple background (#D7BDE2 – RGB 215, 189, 226) <b>and</b> dark purple text (#5B2C6F – RGB 91, 44, 111)                                                  | 1  |
|       | 2. Text as paragraph <p></p>                                                                                                    | 1  |
|       | 3. Working link – HOME to CLASSES <b>or</b> CLASSES to HOME                                                                                                    | 1  |
|       | НОМЕ                                                                                                    | 1  |
|       | 4. Logo and company name at the top of the page                                                                                                    | 1  |
|       | 5. Company name set to <h1></h1>                                                                                                    | 1  |
|       | 6. Three appropriate images included                                                                                                    |    |
|       | 7. One image is set at 250px x 250px                                                                                                    | 1  |
|       | 9 Images appropriately spaced                                                                                                    | 1  |
|       | 8. Images appropriately spaced                                                                                                    | 1  |
|       | 9. Email (at the bottom of the page) <u>clara@ewf.service</u>                                                                                                    |    |
|       | CLASSES                                                                                                    | 1  |
|       | 10. HTML table created                                                                                                    | 1  |
|       |                                                                                                    | 1  |
|       | 11. Table contains the given content                                                                                                    | 1  |
|       | 12. Merge cells – heading row                                                                                                    |    |
|       | 13. Table title has dark purple background <b>and</b> white text <b>and</b> larger size                                                                          |    |
| b (i) | Explain <b>one</b> benefit of using a template to create the web pages.  Saves time (1) because the background colour etc could be set on both pages at time (1) | 2  |
|       | More consistent (1) because settings for the pages only need to be set once (1)                                                                                  |    |
| (ii)  | Explain <b>one</b> improvement you would make to the webpages. Allow any suitable improvement (1) then a comment on why it would improve the (1)                 | 2  |
|       | Total for Task A3                                                                                                    | 17 |

|      | Section B                                |                          |          |         |          |             |   |
|------|------------------------------------------|--------------------------|----------|---------|----------|-------------|---|
| B1   | Spreadsheets                             |                          |          |         |          |             |   |
|      |                                          |                          |          |         |          |             |   |
|      |                                          |                          |          |         |          |             |   |
|      |                                          | 27/03/2023               | 1        |         |          |             |   |
|      | A                                        | В                        | С        | D       | E        | ]           |   |
|      | 1                                        | EVOLVING WITH RTNE       | 55       |         |          |             |   |
|      |                                          | Payment receipt for P Be | llamy    |         |          |             |   |
|      | 3                                        |                          |          |         |          |             |   |
|      | 4 Client ID<br>5 Year started            | BEL0300                  |          |         |          |             |   |
|      |                                          | 2002                     |          |         |          |             | ļ |
|      | 6 Payment method                         | Monthly                  |          |         |          |             |   |
|      | 8 Month                                  | January                  |          |         |          |             |   |
|      | 9                                        |                          |          |         |          |             |   |
|      |                                          |                          | Duration | Cost of |          | 1           |   |
|      | 10 Class ID                              | Class name               | (mins)   | dass    | Discount |             |   |
|      | 11 SUBSK                                 | Sunday Bootcamp          | 45       | £4.50   |          |             |   |
|      | 12 MOBSK                                 | Monday Bodyshock         | 45       |         |          |             |   |
|      | 13 WEPIL                                 | Wednes day Pilates       | 60       |         |          |             |   |
|      | 14 FRBCP                                 | Friday Bootcamp          | 60       | £6.00   |          |             |   |
|      | 16 Total cost for the week               |                          |          | £21.00  |          |             |   |
|      | 17 Total cost for the month              |                          |          | £93.00  |          |             |   |
|      |                                          |                          |          |         |          |             |   |
|      |                                          |                          |          |         |          |             |   |
| a    | Cells A1 to E1 <b>and</b> B2 to E2 merg  | ged and centred          | b        |         |          |             | 1 |
| (i)  |                                          | -                        |          |         |          |             |   |
| (1)  |                                          | 1.20                     |          |         |          |             | 4 |
|      | Heading uses dark shading <b>and</b>     | white text               |          |         |          |             | 1 |
|      |                                          |                          |          |         |          |             |   |
|      | Cells B4, B6 <b>and</b> B8 right aligned |                          |          |         |          |             | 1 |
|      | Cens b4, bo and bo right dilghed         | I                        |          |         |          |             | ı |
|      |                                          |                          |          |         |          |             |   |
|      | Automated date inserted in the l         | header                   |          |         |          |             | 1 |
|      |                                          |                          |          |         |          |             |   |
| /ii) | Named ranged inserted for the            | Class Informs            | ion /IA  |         | ATION    | Lucklahaat\ | 1 |
| (ii) | Named ranged inserted for the            | ciass informat           | ion (IIV | IFUKIVI | AHUN     | worksneet)  | 1 |
|      |                                          |                          |          |         |          |             |   |

| b     | Duration and Cost                                                                                                    |         |
|-------|----------------------------------------------------------------------------------------------------|---------|
| (i)   | VLOOKUP                                                                                                    |         |
|       | <ol> <li>Use of correct function =VLOOKUP() or =LOOKUP() for either<br/>DURATION or COST</li> </ol>                                                                                                    | 1       |
|       | 2. Use of correct lookup value A11 for <b>either</b> DURATION <b>or</b> COST                                                                                                    | 1       |
|       | 3. Use of correct table array (INFORMATION!A2:E28) / lookup vector array (INFORMATION!A3:A30) for either DURATION <b>or</b> COST                                                                                                    | 1       |
|       | <ol> <li>Use of <b>both</b> correct column index number (3 <b>and</b> 4) <b>OR</b> use of <b>both</b> correct result vectors <b>OR</b> use of correct vector results vector (INFORMATION!D\$2:D\$28) <b>and</b> (INFORMATION!E\$2:E\$28)</li> </ol> | 1       |
|       | Examples:  DURATION =VLOOKUP(A11,INFORMATION!A4:E30,3,0) – accept without ,0  COST =VLOOKUP(A11,INFORMATION!A4:E30,4,0) – accept without ,0                                                                                                    |         |
|       | DURATION =LOOKUP(A11,INFORMATION!A4:A30,INFORAMTION!D4:D30) COST =LOOKUP(A11,INFORMATION!A4:A30,INFORAMTION!E4:E30)                                                                                                    |         |
|       | Accept use of absolute referencing                                                                                                    |         |
| (ii)  | Replicate functions for <b>all</b> other classes                                                                                                    | 1       |
| (iii) | 1. <b>Total cost for the week</b> =SUM(D11:D14)                                                                                                    | 1       |
|       | 2. Total cost for the month                                                                                                    |         |
|       | =Total cost for the week/7*31                                                                                                    |         |
|       | T 4 4 1 4 4 4 5 4 4 1 4 4 4 4 4 7                                                                                                    | 1       |
|       | =Total cost for the week/7<br>*31                                                                                                    | 1       |
|       | Accept any working formula                                                                                                    | '       |
| (iv)  | <b>Discount</b> >=100 5% discount next month, blank cell                                                                                                    |         |
|       | =IF(D17>=100,"5% discount next month","")                                                                                                    |         |
|       | -IF(D17>-100                                                                                                    | 1       |
|       | =lF(D17>=100,<br>,"5% discount next month"                                                                                                    | <br>  1 |
|       | , 3% discourit flext month                                                                                                    | 1       |
|       |                                                                                                    |         |

| (v) | <b>Total number of classes</b> (INFORMATION worksheet) =COUNT(D2:D28)                   |     |
|-----|-----------------------------------------------------------------------------------------|-----|
|     | =COUNT<br>(D2:D28) – allow reference C or D<br>=COUNTA(D2:D28) – for columns A, B and E | 1 1 |

| С | Spreadsheet formatting:                                                  |    |
|---|--------------------------------------------------------------------------|----|
|   | 1. Currency showing £ with 2dp on the invoice worksheet                  | 1  |
|   | 2. Row headings Donations (mins) <b>and</b> Cost per week use text wrap  | 1  |
|   | 3. Row and column headings are displayed when the spreadsheet is printed | 1  |
|   | 4. Border applied to all cells that contain a heading.                   | 1  |
|   | Total for task B1                                                        | 22 |

| B2 | (i) Filtered to show only 45 minute classes with Sol 45 minute class with Sol  (ii) Display only the CLASS ID, COST and INSTRUCTOR |                            |  |                            | 1<br>1            |   |
|----|----------------------------------------------------------------------------------------------------|----------------------------|--|----------------------------|-------------------|---|
|    | :<br>:                                                                                                    | CLASS ID FRMFA SAMFA WEMFA |  | INSTRUCTOR 3<br>Sol<br>Sol |                   |   |
|    | (iii) There is no other da                                                                                                    | ata visible                |  |                            |                   | 1 |
|    |                                                                                                    |                            |  |                            | Total for task B2 | 4 |

| <b>B3</b> (i) | Give <b>one</b> reason why it a benefit to use linked worksheets in spreadsheets.  Data is automatically updated from one sheet to another  Data can be grouped together  Less information on one page | 1 |
|---------------|----------------------------------------------------------------------------------------------------|---|
| (ii)          | Explain <b>one</b> benefit of replicating formulas in a spreadsheet.  Fewer errors/ saves time (1) because the formulas don't have to be typed in each time/they can be dragged down (1)               | 2 |
| (iii)         | Give <b>one</b> benefit of using a header in a spreadsheet.  So the information appears on each sheet without keying in more than once.                                                                | 1 |
| (iv)          | Give the name of the function you would use to determine the number of characters in the cell B3 Len or length.                                                                                        | 1 |
|               | Total for Task B3                                                                                                    | 5 |

| B4    | Word processing                                                                                           |   |
|-------|----------------------------------------------------------------------------------------------------|---|
| а     | Leaflet                                                                                                   |   |
|       | 1. Leaflet set to A4 landscape                                                                            | 1 |
|       | 2. 3 columns on each side of A4                                                                           | 1 |
|       | 3. Correct colour scheme used (purple, black and white) – all 3 colours                                   | 1 |
|       | 4. Evolving with Fitness in the footer                                                                    | 1 |
|       | 5. Suitable heading added to column 1                                                                     | 1 |
|       | 6. Heading (column 1) - formatted with an appropriate font style and size                                 | 1 |
|       | 7. Appropriate image added to column 1                                                                    | 1 |
|       | 8. Suitable Alt text on image                                                                             | 1 |
|       | 9. Text and images added to column 3                                                                      | 1 |
|       | 10. Grouping and layering used (text in front of image(s)                                                 | 1 |
|       | 11. Table included in column 5 with relevant text                                                         |   |
|       | 12. Appropriate use of table borders and shading                                                          | 1 |
|       | 13. Appropriate use of the 4 icons - placement                                                            |   |
|       | 14. Relevant text added for the icons                                                                     | 1 |
|       | 15. Appropriate use of bullets                                                                            | 1 |
|       | 16. Fit for purpose – use of white space/could it be sent to potential clients                            | ' |
| b (i) | Give <b>one</b> reason why it is important to save work regularly.  So work is not lost  Changes are kept | 1 |

|      | Total for paper                                                                                                    | 100 |
|------|----------------------------------------------------------------------------------------------------|-----|
|      | Total for Task B4                                                                                                    | 19  |
|      | Can evoke emotions (1) so colour choice depends on the purpose of leaflet (1) Suitable colour contrast (1) to improve accessibility (1)                                                                                                    |     |
|      | Helps the viewer process the information (1) so it is easier to recall the message (1)                                                                                                    |     |
| (ii) | Explain <b>one</b> reason why colour choice is important when designing a leaflet.  Attract attention (1) so the reader wants to read more/see the colour and be drawn to it (1)  Can portray style of company (1) so potential clients can see if it suits them (1) | 2   |